# **COMO PARTICIPAR E VOTAR NA ASSEMBLEIA GERAL ORDINÁRIA DIGITAL 2024**

Conforme informado no Edital da Assembleia Geral Ordinária Digital de 2024 da Cooperativa Minuano, a transmissão e as votações serão realizadas através da plataforma Zoom.

Ainda de acordo com o Edital, o link para acesso a Assembleia será disponibilizado a todos os associados que realizarem a inscrição prévia para participação no evento.

Para participar da Assembleia Geral Ordinária Digital o associado interessado deverá fazer a sua inscrição até às **16h do dia 21/03/2024**, através do endereço eletrônico: contato@cooperativaminuano.com.br, informando seu **nome completo** e **CPF**.

#### **Como acessar a AGO 2024 através de um computador:**

- Para acessar a transmissão da AGO, clique no link recebido por e-mail;

- Caso nunca tenha acessado o Zoom de seu computador, será solicitada a instalação do programa que permitirá o acesso. Autorize o download e efetue a instalação:

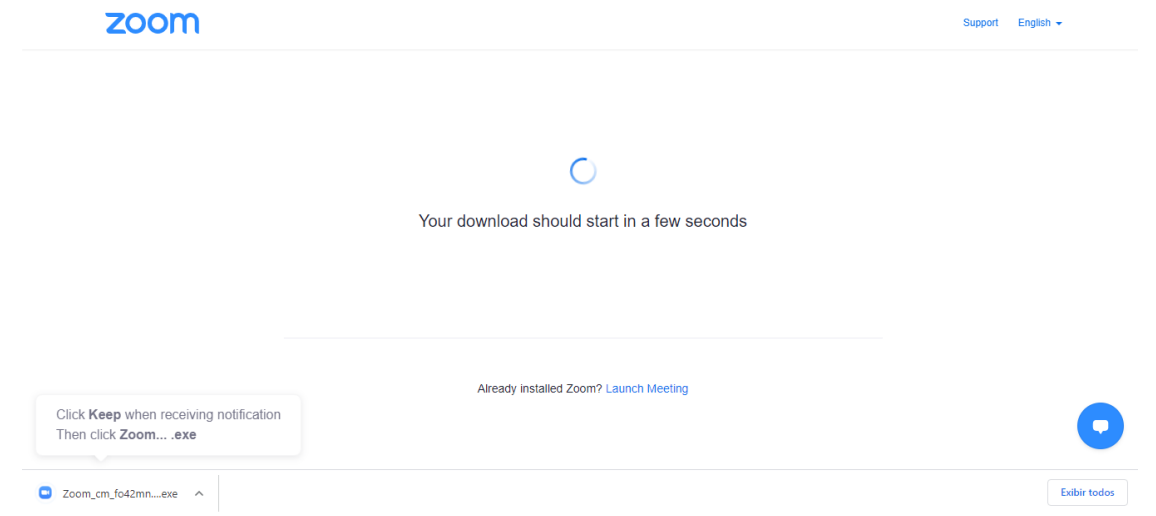

- Aguarde enquanto a instalação é realizada:

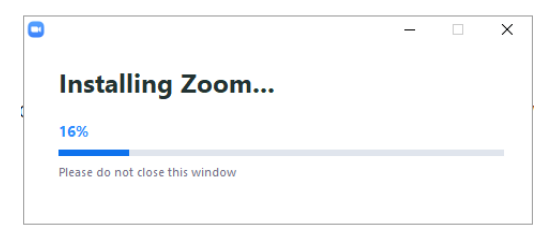

- Após finalizada a instalação, digite seu e-mail e nome completo e clique em "Join Webinar" para ingressar na AGO 2024:

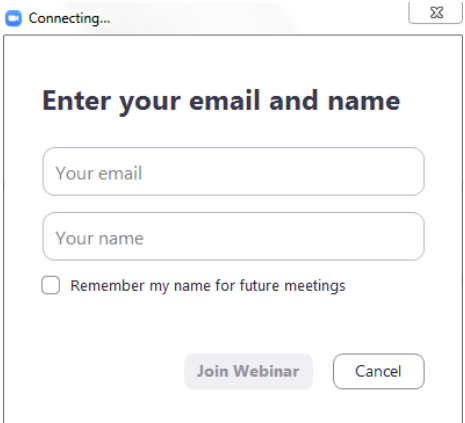

## **Como acessar a AGO 2024 através de um smartphone ou tablet:**

- Para acessar a transmissão da AGO, clique no link recebido por e-mail;

- Caso ainda não possua o aplicativo "Zoom Cloud Meetings" instalado em seu smartphone ou tablet, clique em "Faça o download no Google Play/App Store":

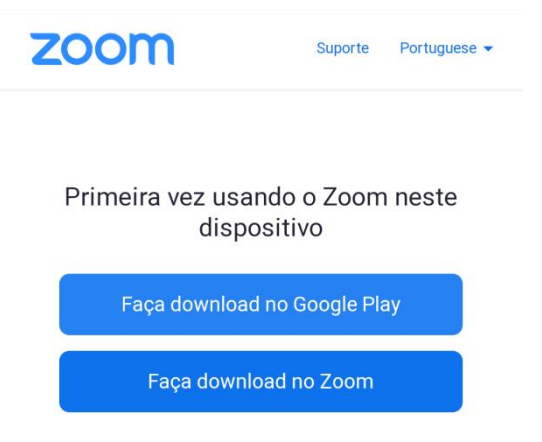

- Após concluído o download e instalação do Zoom, digite nome completo e e-mail e clique em "Ok" para ingressar na AGO 2024:

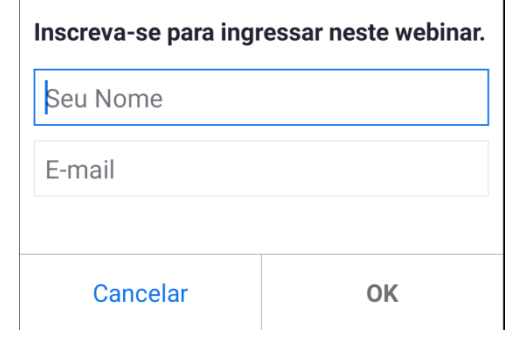

## **Como interagir na AGO através de texto:**

- Caso esteja acessando de um computador, clique em "Chat" no menu inferior. Caso esteja acessando de um smartphone ou tablet, clique em "Bate-papos";

- Digite sua mensagem no campo indicado e clique em "Enviar".

## **Como interagir na AGO através de áudio:**

- Para interagir através de áudio na AGO, "levante a mão" para pedir a palavra;

- Caso esteja acessando de um computador, clique em "Raise Hand" no menu inferior. Caso esteja acessando de um smartphone ou tablet, clique em "Levantar Mão";

- O seu áudio será liberado e você precisará clicar em "Unmute" ou "Desativar mudo" antes de falar.

#### **Como votar:**

- A votação será realizada, assim como a transmissão, através do Zoom;

- No momento da votação de uma pauta, aparecerão na tela do computador/smartphone/tablet as opções disponíveis para sua escolha;

- Selecione a opção desejada e clique em "Enviar" ou "Submit".

#### **Confira os requisitos do seu computador, smartphone ou tablet para participar da AGO 2024 através do Zoom:**

- Requisitos para computadores[: https://support.zoom.us/hc/pt-br/articles/201362023-Requisitos-de-sistema-para-](https://support.zoom.us/hc/pt-br/articles/201362023-Requisitos-de-sistema-para-Windows-macOS-e-Linux)[Windows-macOS-e-Linux](https://support.zoom.us/hc/pt-br/articles/201362023-Requisitos-de-sistema-para-Windows-macOS-e-Linux)

- Requisitos para smartphones e tablets[: https://support.zoom.us/hc/pt-br/articles/201179966-Requisitos-de](https://support.zoom.us/hc/pt-br/articles/201179966-Requisitos-de-sistema-para-iOS-iPadOS-e-Android)[sistema-para-iOS-iPadOS-e-Android](https://support.zoom.us/hc/pt-br/articles/201179966-Requisitos-de-sistema-para-iOS-iPadOS-e-Android)